# **MindManager®**

# **Mindjet Connect et Project Director Guide de sauvegarde des fichiers**

Comment sauvegarder et restaurer ses fichiers et tâches

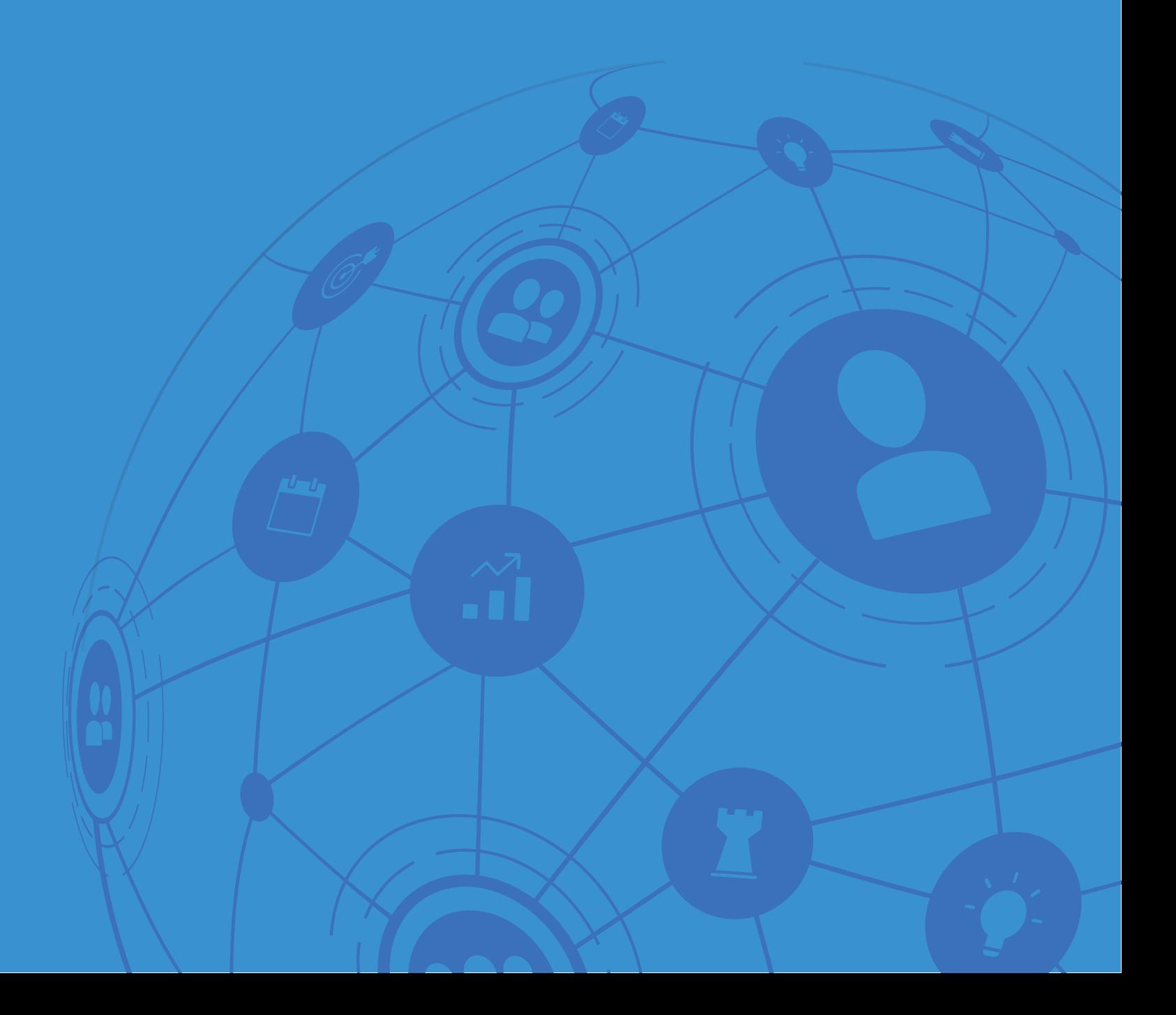

# **MindManager®**

# **Table des matières**

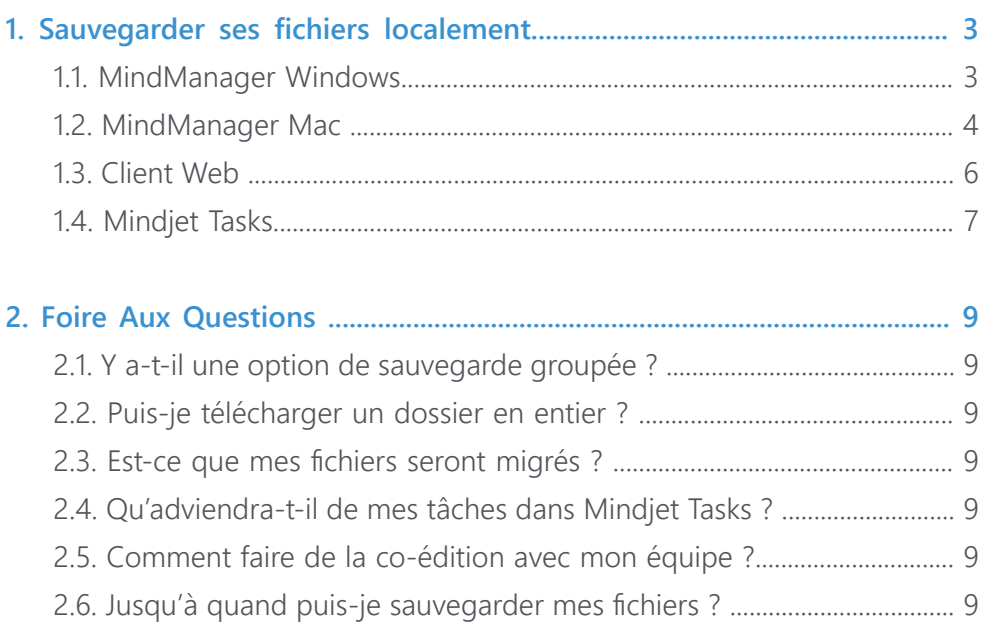

### **1. Sauvegarder ses fichiers localement**

#### **1.1 MindManager Windows**

- 1. Ouvrez les fichiers MindManager
- 2. Sélectionnez un compte

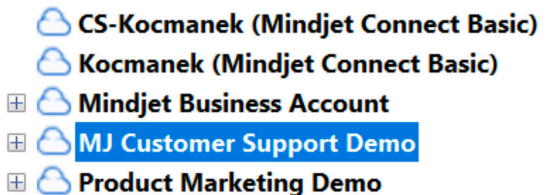

3. Sélectionnez un dossier ou projet (étape non applicable pour les comptes gratuits)

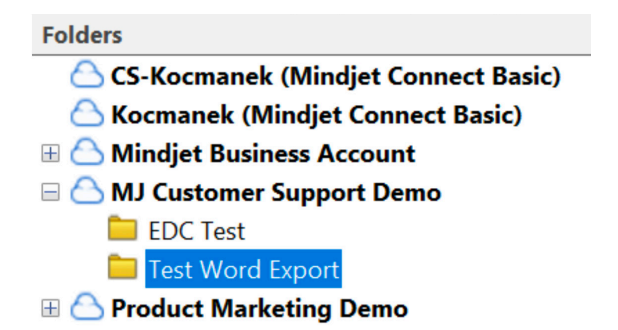

#### 4. Sélectionnez un ficher

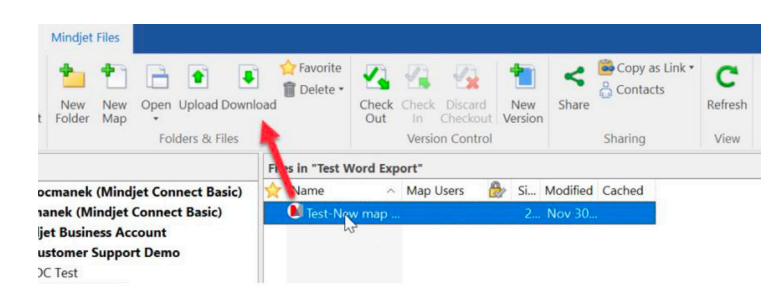

5. Cliquez Télécharger et choisissez un emplacement local de sauvegarde

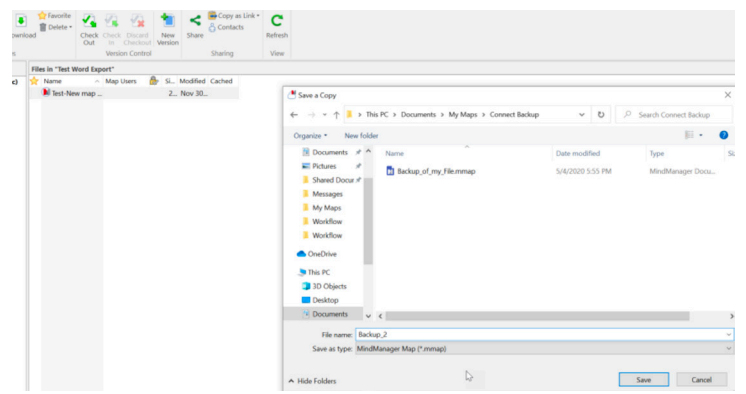

6. Note : Avec MindManager 20.1 ou les versions ultérieures, vous pouvez sélectionner plusieurs fichiers à télécharger en maintenant la touche Ctrl tout en en sélectionnant les fichiers avec la souris, puis cliquez sur Télécharger.

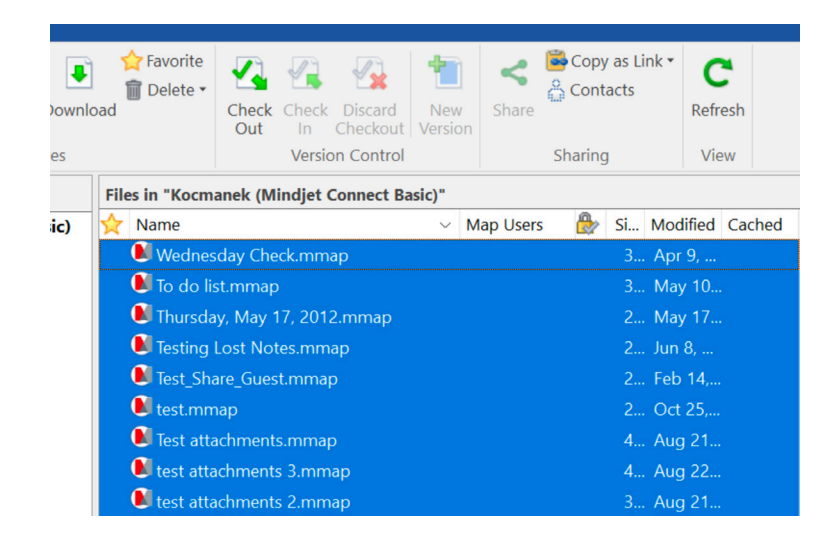

7. Répétez ces étapes pour tous les fichiers de votre compte

#### **1.2 MindManager Mac**

- 1. Affichez les fichiers Mindjet
- 2. Sélectionnez un compte

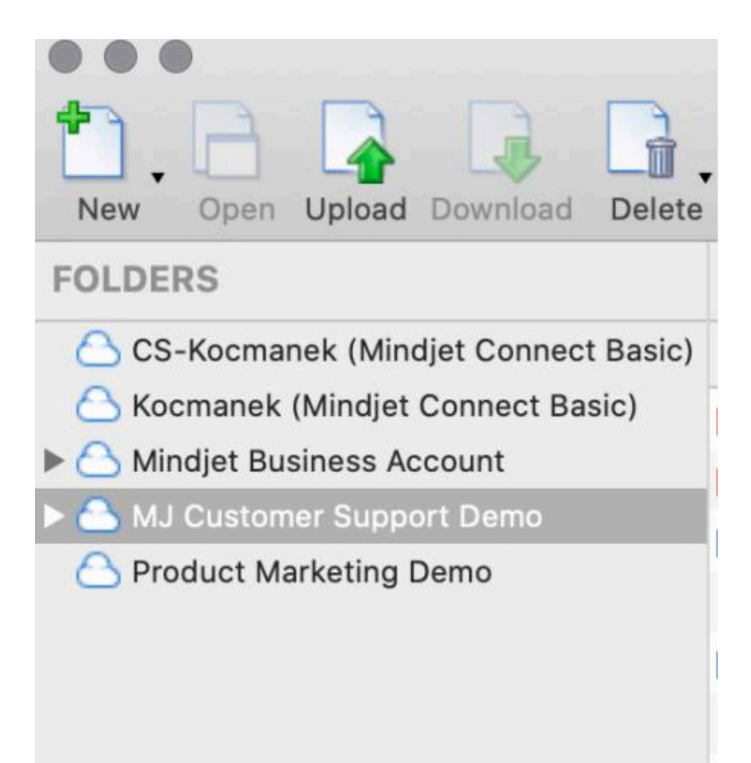

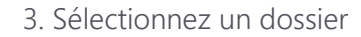

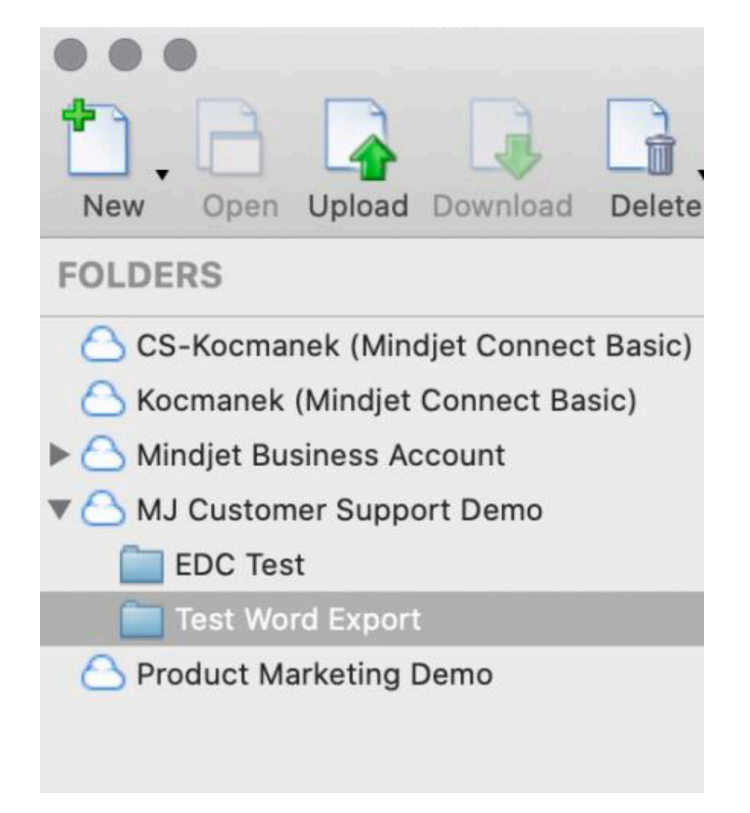

#### 4. Sélectionnez un fichier

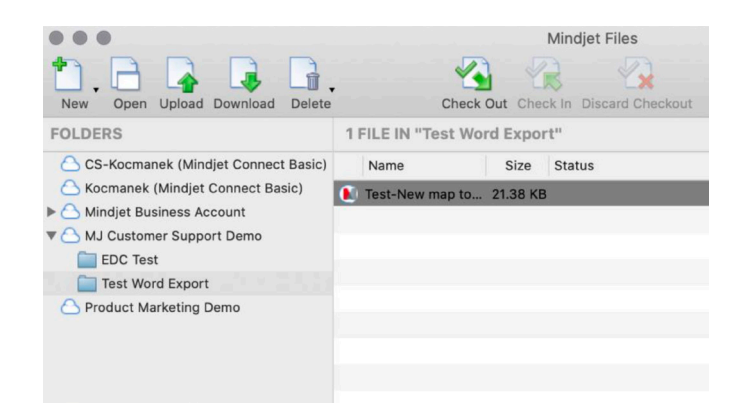

5. Choisissez Télécharger et un emplacement local de sauvegarde

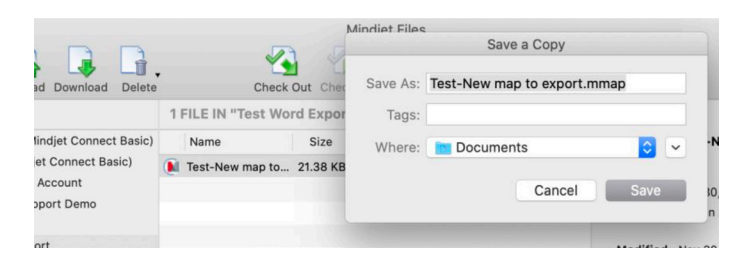

#### **1.3 Web Client**

- 1. Connectez-vous au Client Web
- 2. Sélectionnez un compte

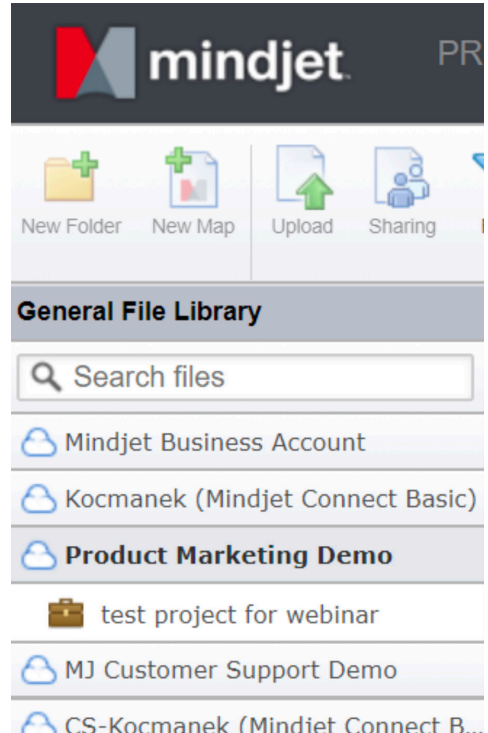

3. Sélectionnez un dossier ou projet (étape non applicable pour les comptes gratuits)

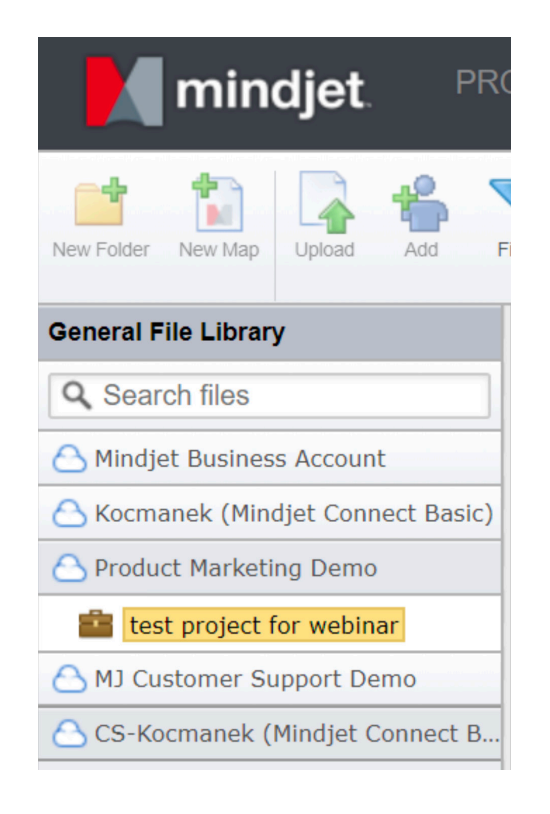

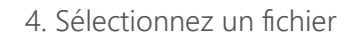

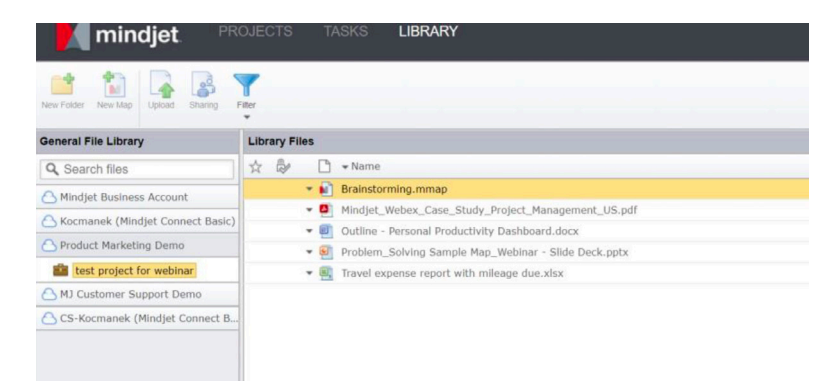

5. Faîtes un clic droit sur le fichier et sélectionnez Télécharger, puis choisissez un emplacement de sauvegarde local

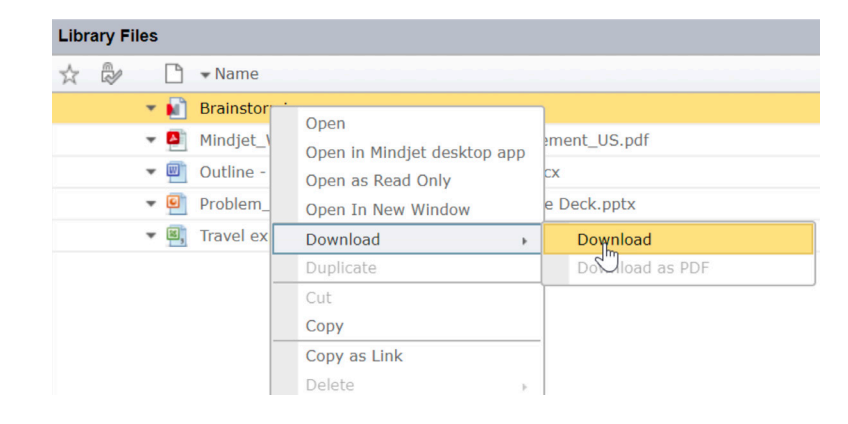

#### **1.4 Mindjet Tasks**

- 1. Connectez-vous à Mindjet Tasks
- 2. Sélectionnez "Mes Tâches"

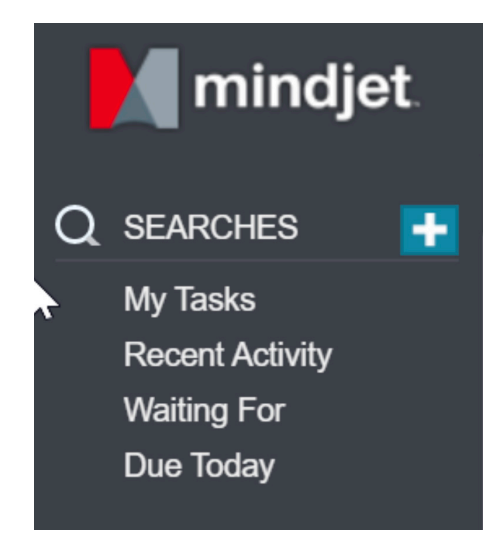

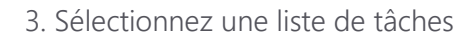

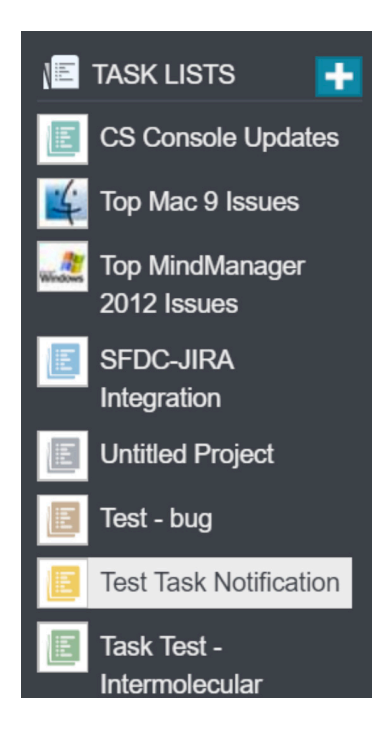

4. Cliquez sur la flèche pointant vers le bas et choisissez Export CSV

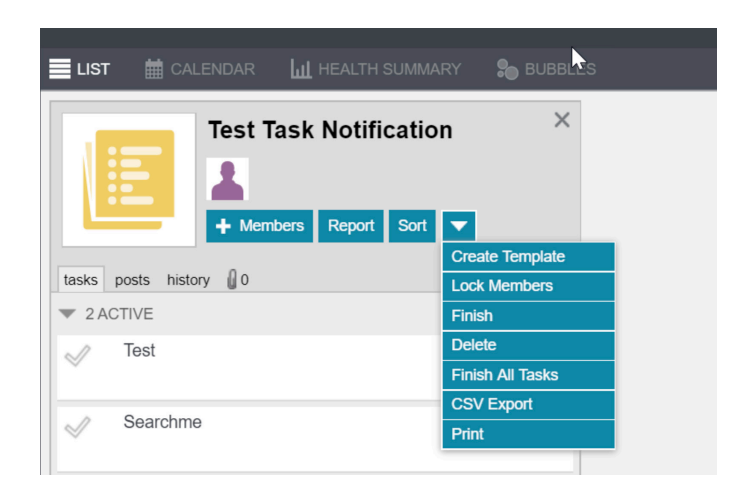

5. Note : l'export CSV est limité à 100 tâches par liste de tâches

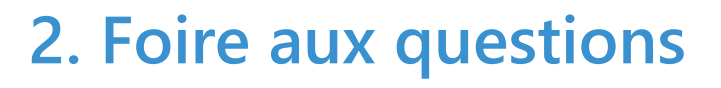

Y a-t-il une option de sauvegarde groupée ? 2.1

Non, les fichiers doivent être sauvegardés individuellement. Plusieurs fichiers peuvent aussi être sélectionnés avec Ctrl+Clic et Shift+Clic.

- 2.2 Puis-je télécharger un dossier en entier ? Non, vous devez sélectionner les fichiers un à un ou sélectionner plusieurs fichiers à la fois avec la méthode indiquée ci-dessus.
- Est-ce que mes fichiers seront migrés ? 2.3 Non, les utilisateurs sont responsables de la sauvegarde et du stockage de leurs fichiers.
- Qu'adviendra-t-il de mes tâches dans Mindjet Tasks ? 2.4 Vous pouvez les télécharger au format CSV.
- 2.5 Comment faire de la co-édition avec mon équipe ? Essayez notre nouveau service de Co-édition. Pour plus d'informations veuillez visiter http://www.mindjet.com/fr/pages/eol/.
- 2.6 Jusqu'à quand puis-je sauvegarder mes fichiers? Le service sera retiré à la fin du mois de décembre. Nous encourageons tous les utilisateurs à sauvegarder leurs fichiers avant afin d'éviter de potentielles pertes de données.